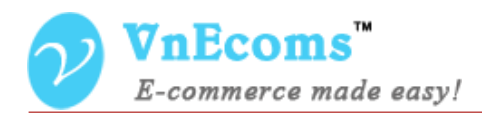

# **Marketplace**

**Installation Guide**

©2014 www.vnecoms.com. All Rights Reserved..

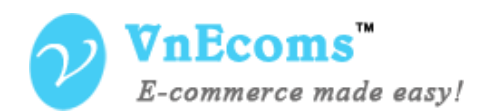

# **I. Installation.**

### **Step 1: Disable Compilation.**

- Log into Magento Admin Panel and go to System  $\rightarrow$  Tools  $\rightarrow$  Compilation and disable the compilation.
- After last step you can run the compilation process again.

## **Step 2. Upload package files.**

- Extract the extension package.
- Upload all files and folder inside the **step1** folder to your magento root folder.
- After all files in step1 folder is uploaded, upload all files and folder inside the **step2** folder to your magento root folder.

#### **Step 3. Clear cache.**

- Go to **System** → **Cache Management**. Clear the store cache.

#### **Step 4. Clear cache.**

 $-Go$  to **System**  $\rightarrow$  **Cache Management**. Clear the store cache.

#### **Step 5. Re-login.**

- Log out and log back into Magento Admin Panel.

## **II. Support.**

If you need support or have questions directly related to the Marketplace extension, please use our Online Message Form to contact our support team or send us an email at: [support@vnecoms.com.](mailto:support@vnecoms.com)

> Best Regards, **VnEcoms Team**